# レコードの並べ替え

## **テーブルのレコードを昇順・降順に並べ替える**

 $\sim$ 

#### **◇レコードの並べ替えの手順**

①対象のテーブルを開いている状態で、並べ替えの基準とするフィールドのフィールド名を右クリックします。 ②「昇順に並べ替え」または「降順に並べ替え」をクリックします。

⇒レコードが並べ替えられます。並べ替えの基準となっているフィールドは、フィールド名の右に「↑」(昇順)または 「↓」(降順)のアイコンが表示されます。

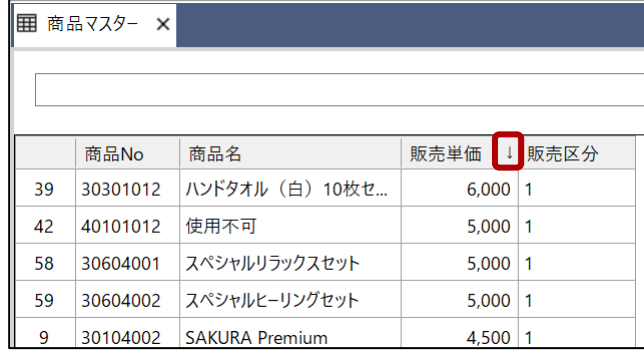

#### **◇レコードの並べ替えを解除する手順**

①テーブルを閉じます。

⇒レコードの並べ替えが解除されます。

### **◇操作ログ**

「昇順に並べ替え」および「降順に並べ替え」は、ログが記録されません。